# Arduino 7-segmentový displej Multiplexing

NSWI170: Lab 05

Patrik Dokoupil

Credit: Martin Kruliš

# Shrnutí 4. úlohy

- Problémy:
	- Drobná porušení pravidel 1-4
		- Konstanty, modifikace glob. proměnných, nevhodná dekompozice, …
	- Nevhodně navržený typ pro tlačítko / displej
		- Nemají obsahovat logiku pro counter

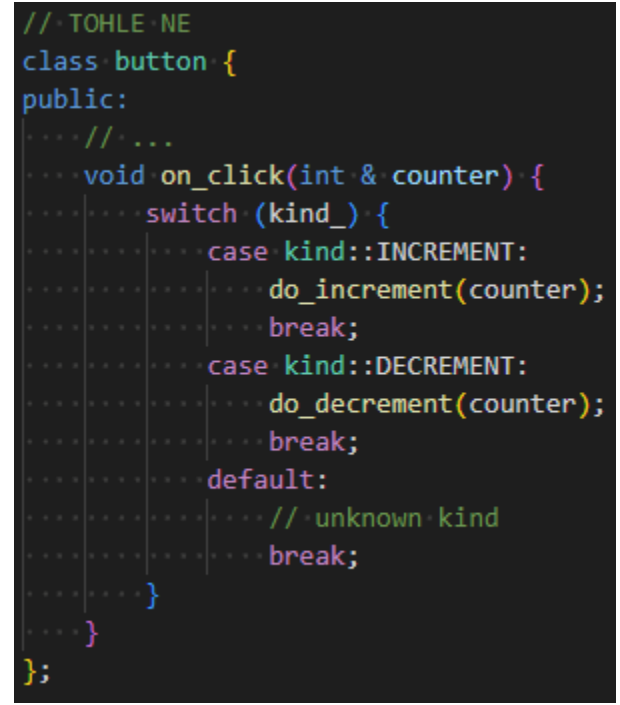

### Pravidlo č. 5

#### • # 5 **Encapsulation (zapouzdření)**

- Logické celky se hodí seskupovat dohromady -> **struct/class**
- Struktury/třídy musí mít jasný význam a účel (Button, Display, …)
- Manipulace s objektem resp. využití objektu pro daný účel probíhá pomocí metod (≈ interface) a funkcí
- Stav objektu je pokud možno privátní a z venku není možné jej měnit jinak než pomocí metod
- Nápovědy
	- "Interface first" nejprve se zamyslete nad tím, k čemu bude sloužit a jak se bude používat (navrhněte metody) a teprve pak je implementujte.
	- Myslete na to, že implementace se může měnit (např. u chování tlačítka)

# Pravidlo č. 5

- Ukázka pro tlačítko
	- Co od něj očekáváme za funkcionalitu? (návrh rozhraní metod)
		- Detekce stisku (**is\_pressed()**)
			- Může být i komplikovanější než obyčejný stisk (např. lze brát v potaz debouncing, držení delší než X apod, pak se hodí metodu pojmenovat výstižněji)
		- Inicializaci (volanou v **setup()**)
		- [OPTIONAL] Vyvolání události (inkrement/dekrement/posun zobrazené pozice) -> tohle není nezbytné, viz obrázek vpravo
			- Několik méně či více rozumných možností
				- "Událostní" tlačítko, dostane ukazatel na callback funkci, která se po stisku zavolá using callback\_t = void  $(*)$ (int \*);
				- Dědičnost (společný typ **Button** s metodou **OnClick**, odvozené typy určují implementaci)
			- Alternativně nechat zpracování události mimo tlačítko (jednodušší varianta)

// OK pokud je spravne implementovano for (int  $i = 0$ ;  $i \lt$  num buttons; ++i) { if  $(buttons[i].is pressed())$ buttons[i].on click(counter); // TOHLE NE class button { public: void on\_click(int & counter) { switch (kind ) { case kind::INCREMENT: do increment(counter); break: case kind::DECREMENT: do decrement(counter); break; default: // unknown kind break; };  $11$  OK if (incrementing btn.is pressed()) { do increment(counter); if (decrementing btn.is pressed()) { do\_decrement(counter); //...  $11$  OK for (int  $i = 0$ ;  $i \lt num$  buttons;  $+i$ ) { if  $(buttons[i].is\_pressed())$  {  $actions[i](counter);$ 

### Cvičení – zobrazení více znaků najednou

- T1: Naivní způsob
	- Začněte s kódem z minulé domácí úlohy
	- Zrušte funkcionalitu třetího tlačítka (již nebude měnit pozici)
		- První dvě tlačítka budou dělat +1/-1
		- Ve funkci **loop()** projděte cyklem všechny 4 pozice a ty vykreslete
	- Pozn.: pozorujete zvláštní chování displeje?
		- Pokud ne, zkuste za cyklus uvnitř **loop()** přidat **delay(200)**

# Cvičení

- T2: Zajištění stejného "jasu" u všech znaků
	- V každém volání funkce **loop** použijete jen jednu pozici displeje
	- Pozici měníte mezi voláními **loop()**
	- Jednotlivé iterace by měly v průměru trvat stejně dlouhou dobu
		- Může být problém v případě, že jednou za čas uděláte něco hodně složitého, co znatelně zpomalí daný loop (pro naše použití můžete ignorovat)
	- Oddělte logiku pro displej od zbytku kódu
		- Rozumný základ je class/struct s metodami **set()** a **show()** kde set() nastaví zobrazované číslo a show () se volá opakovaně v **loop()** s tím, že se postará to, která číslice se má zobrazit

```
class display {
public:
    void set(int value){…}
    void show(){
         ...
        write_digit
        pos_ = ... // update pos
         ...
    }
private:
    int pos_
    ...
}
           display disp;
           void setup() {
               disp.set(150); 
           }
           void loop() {
               disp.show();
           }
```
# Cvičení

- T3: Vylepšení zobrazení
	- Nezobrazujte úvodní nuly
		- 12 bude zobrazeno jako 12, nikoliv jako 0012
		- 0 bude zobrazena jako 0
	- Upravte strukturu pro displej tak, aby umožnila zobrazení desetinné tečky
		- Pozice tečky jako privátní proměnná, její nastavení pomocí metody
		- Tečka na nejpravější pozici se nezobrazuje
	- Vyzkoušejte upravenou strukturu
		- Pomocí tlačítka č. 3 posouvejte pozici desetinné tečky

#### Domácí úloha

- Implementujte stopky
	- 1. Tlačítko vypne/zapne stopky
	- 2. Tlačítko "zmrazí" displej, ale interní časování běží dále
	- 3. Tlačtítko resetuje stopky do 0
		- Pouze pokud jsou stopky vypnuté, jinak nemá efekt
	- Stopky zobrazují čas v 0.1s (100ms), interně však chcete rozlišit jemněji, alespoň 1ms -> použijte **millis()**
		- Poslední číslice je oddělena tečkou
		- Vždy zobrazujte alespoň 2 číslice (tj. nulu zobrazte jako 0.0)

#### Domácí úloha

- Detailnější popis stavů
	- Začínáte ve stavu stopped
	- Diagram/stavový automat popisující možné přechody mezi stavy
		- Stavy stopped/running/lapped
		- Hrany odpovídají stiskům tlačítek a vedou od starého k novému stavu (př. ze stavu running se lze pomocí B1 dostat do stopped, pomocí B2 do lapped)

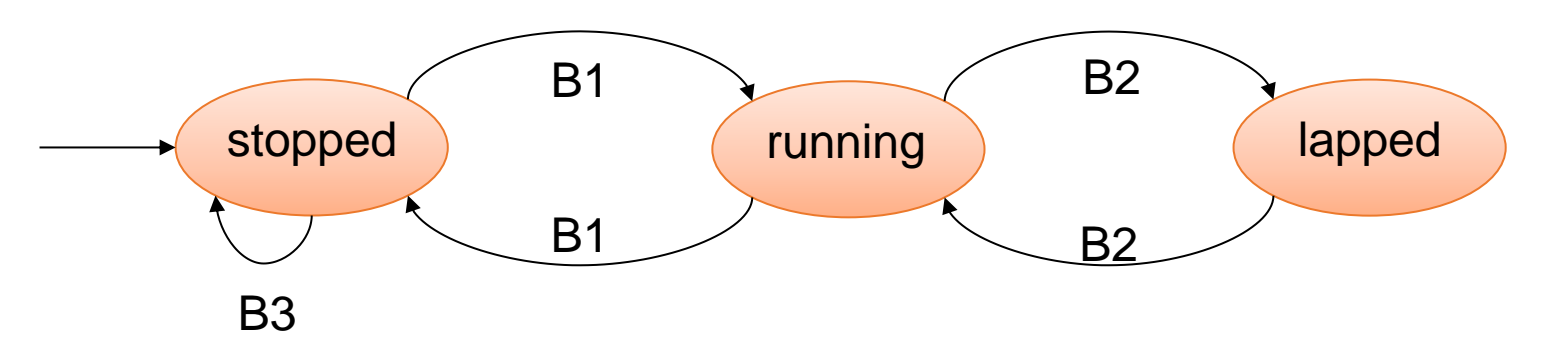

#### Cvičení\*

- Extension 1: Rozšiřte funkcionalitu čítače z domácí úlohy č. 4
	- Vidíte všechny cifry najednou
	- Pomocí třetího tlačítka vyberete pozici, kterou budete zvyšovat/snižovat, ale jelikož jsou vykresleny všechny cifry najednou, označte aktivní pozici pomocí segmentu tečky "."
	- Možnost záporných čísel (na nejlevější pozici zobrazíte "-")
	- Čítač od -999 do 9999
	- Místo modula detekujte podtečení/přetečení čítače a zobrazte nějakou chybovou hlášku (ideálně odlišnou pro každý z těchto stavů)